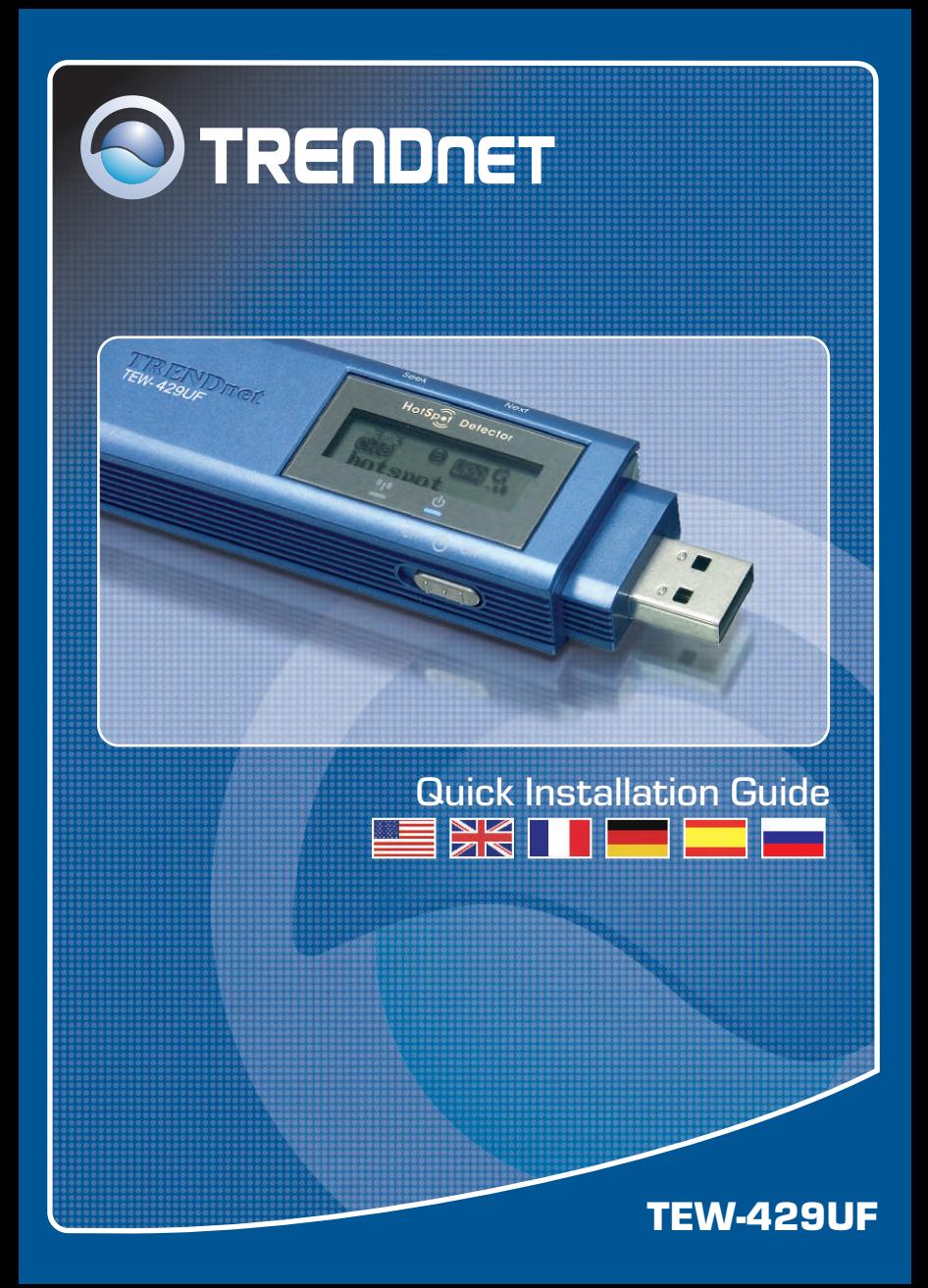

## **Table of Contents**

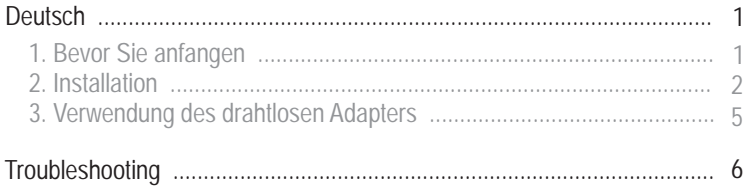

# **1. Bevor Sie anfangen**

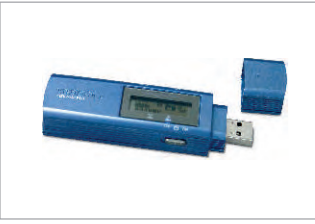

## **Packungsinhalt**

- TE W-429UF
- Treiber- und Dienstprogramm-CD
- Anleitung zur Schnellinstallation
- USB-Verlängerungskabel

## **Systemanforderungen**

- **1.** Computer mit USB-Anschluss
- **2.** 300-MHz-Prozessor und 128 MB Arbeitsspeicher (empfohlen)
- **3.** Mindestens 20 MB freier Speicherplatz auf der Festplatte.
- **4.** CD-ROM-Laufwerk
- **5.** Access Point 802.11b oder 802.11g (für den Infrastrukturmodus) oder einen anderen drahtlosen 802.11b-Adapter (für den Ad-Hoc/Peer-to-Peer-Netzwerkmodus).
- **6.** Windows 98SE/ME/2000/XP

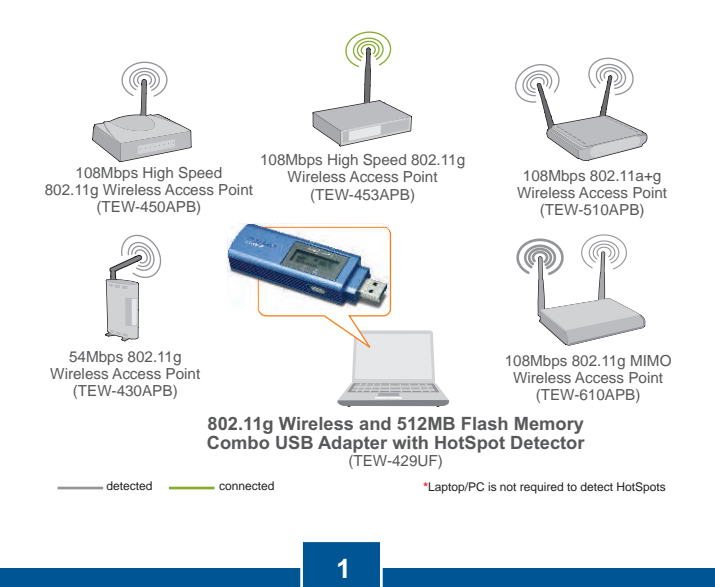

**Deutsch**

# **2. Installation**

**Hinweis:** Schalten Sie bitte Ihren Computer ein und befolgen Sie die untenstehenden Anweisungen.

**1.** Verbinden Sie den drahtlosen USB-Adapter TEW-429UF fit dem USB-Anschluss Ihres Computers.

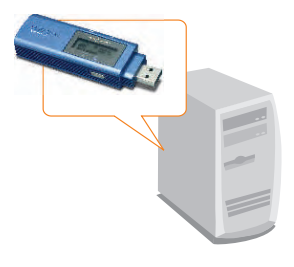

**2.** Klicken Sie auf **Install Utility & Driver** (Hilfsprogramm und Treiber installieren).

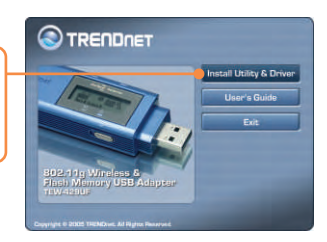

**3.** Klicken Sie bei jedem Installationsschritt auf **Next (Weiter)** und anschließend auf **Install (Installieren)**.

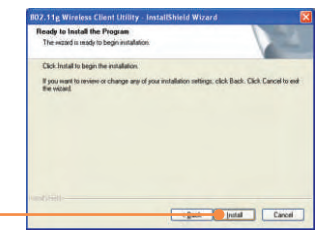

**HINWEIS:** Die drahtlosen Adapter von TRENDnet sind bei allen unterstützten Windows-Betriebssystemen umfassend getestet worden und bieten garantierte Kompatibilität.

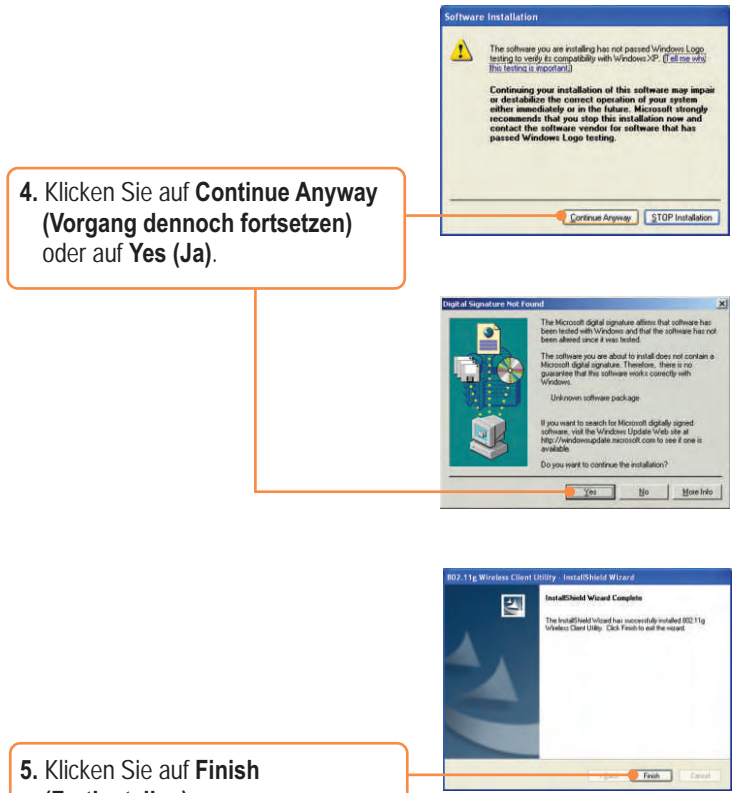

**(Fertigstellen)**.

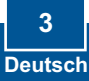

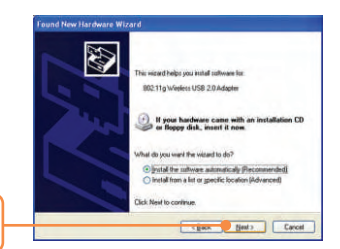

**6.** Klicken Sie auf **Next (Weiter)**.

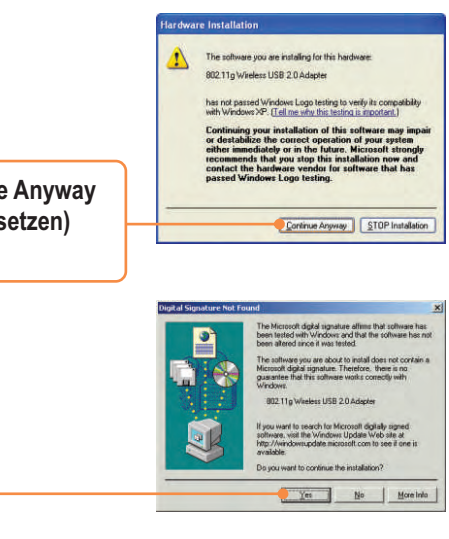

**7.** Klicken Sie auf **Continue Anyway (Vorgang dennoch fortsetzen)** oder auf **Yes (Ja)**.

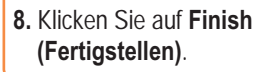

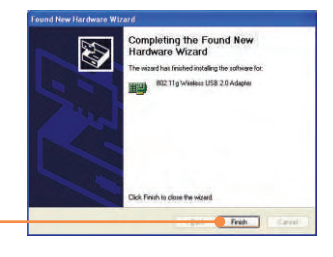

# **3. Verwendung des drahtlosen Adapters**

**Hinweis:** Wir empfehlen Ihnen, Ihren Computer neu zu starten, bevor Sie den TEW-429UF verwenden.

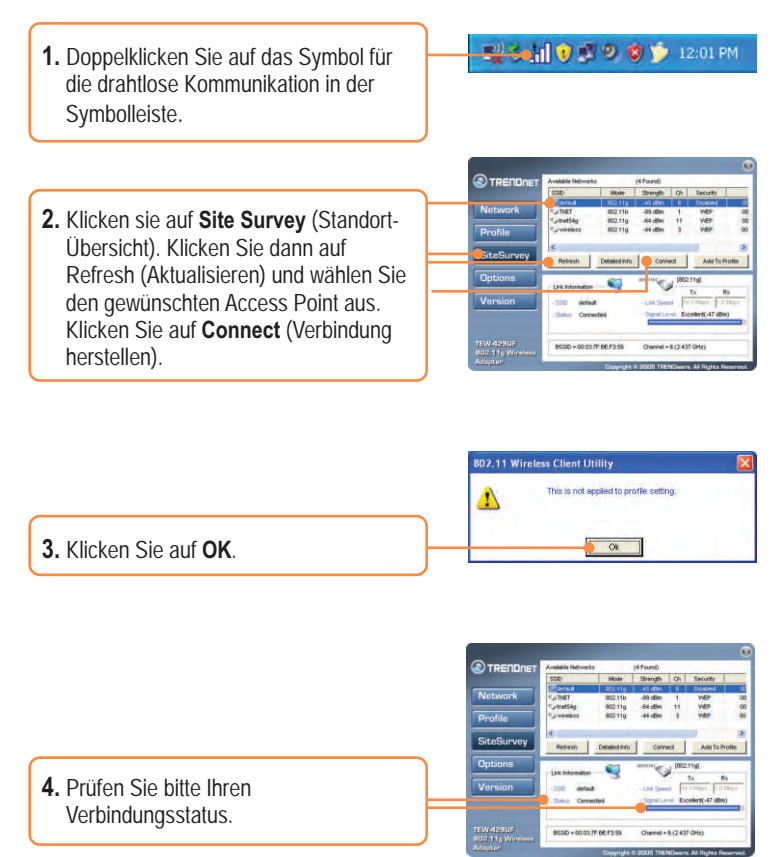

## **Ihre Installation ist beendet!**

**Hinweis:** Zusätzliche Informationen zu den erweiterten Funktionen finden Sie in der Bedienungsanleitung.

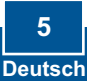

#### **Q1: I completed all the steps in the quick installation guide, but my wireless USB Adapter isn't connecting to my access point. What should I do?**

**A1:**  First, you should verify that the Network SSID matches your wireless router or access point's SSID. Second, you should check your TCP/IP properties to ensure that Obtain an IP address automatically is selected. Third, you can click on the Site Survey link to check and see if there are any available wireless networks listed.

## **Q2: Windows is unable to recognize my hardware. What should I do?**

**A2:** Make sure your computer meets the minimum requirements as specified in Section 1 of this quick installation guide. Also, you must install the wireless configuration utility before connecting the wireless USB Adapter.

## **Q3: I cannot open the wireless configuration utility. What should I do?**

**A3:** Go to your device manager (control panel → system) to make sure the adapter is installed properly. If you see a networking device with a yellow question mark or exclamation point, you will need to reinstall the device and/or the drivers.

If you still encounter problems, please refer to the User's Guide CD-ROM or contact technical support.

#### **Certifications**

This equipment has been tested and found to comply with FCC and CE Rules. Operation is subject to the following two conditions:

- (1) This device may not cause harmful interference.
- (2) This device must accept any interference received. Including interference that may cause undesired operation.

FC CE

Waste electrical and electronic products must not be disposed of with household waste. Please recycle where facilities exist. Check with you Local Authority or Retailer for recycling advice.

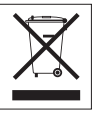

**NOTE:** THE MANUFACTURER IS NOT RESPONSIBLE FOR ANY RADIO OR TV INTERFERENCE CAUSED BY UNAUTHORIZED MODIFICATIONS TO THIS EQUIPMENT. SUCH MODIFICATIONS COULD VOID THE USER'S AUTHORITY TO OPERATE THE EQUIPMENT.

O TRENDNET

## TRENDnet Technical Support

### **US/Canada Support Center European Support Center**

**Contact Telephone:** 1(866) 845-3673 **Email:** support@trendnet.com

**Tech Support Hours** 24/7 Toll Free Tech Support

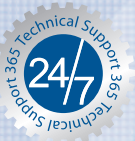

**Contact Telephone:** 

 Deutsch **:** +49 (0) 6331 / 268-460 Français **:** +49 (0) 6331 / 268-461 0800-90-71-61 (numéro vert) Español **:** +49 (0) 6331 / 268-462 English **:** +49 (0) 6331 / 268-463 Italiano **:** +49 (0) 6331 / 268-464 Dutch **:** +49 (0) 6331 / 268-465 **Fax:** +49 (0) 6331 / 268-466

#### **Tech Support Hours**

8:00am - 6:00pm Middle European Time Monday - Friday

## Product Warranty Registration

**Please take a moment to register your product online. Go to TRENDnet's website at http://www.trendnet.com**

**TRENDNET 3135 Kashiwa Street Torrance, CA 90505 USA**

Copyright ©2006. All Rights Reserved. TRENDnet.